# **TYPO3 Core - Feature #29790**

# **List-View necessary?**

2011-09-14 22:45 - Gunther Schöbinger

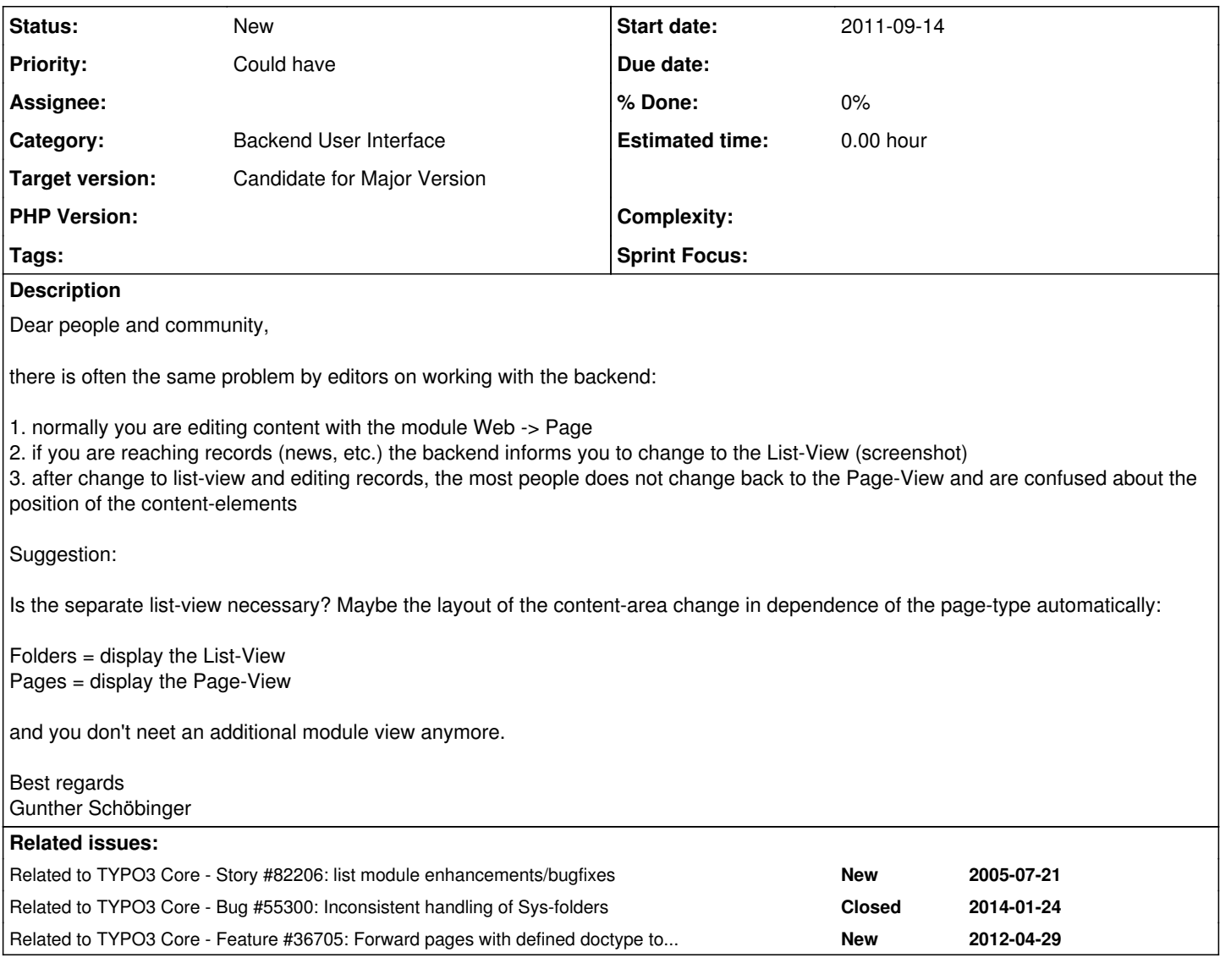

# **History**

**#1 - 2011-09-15 11:21 - Fabien Udriot**

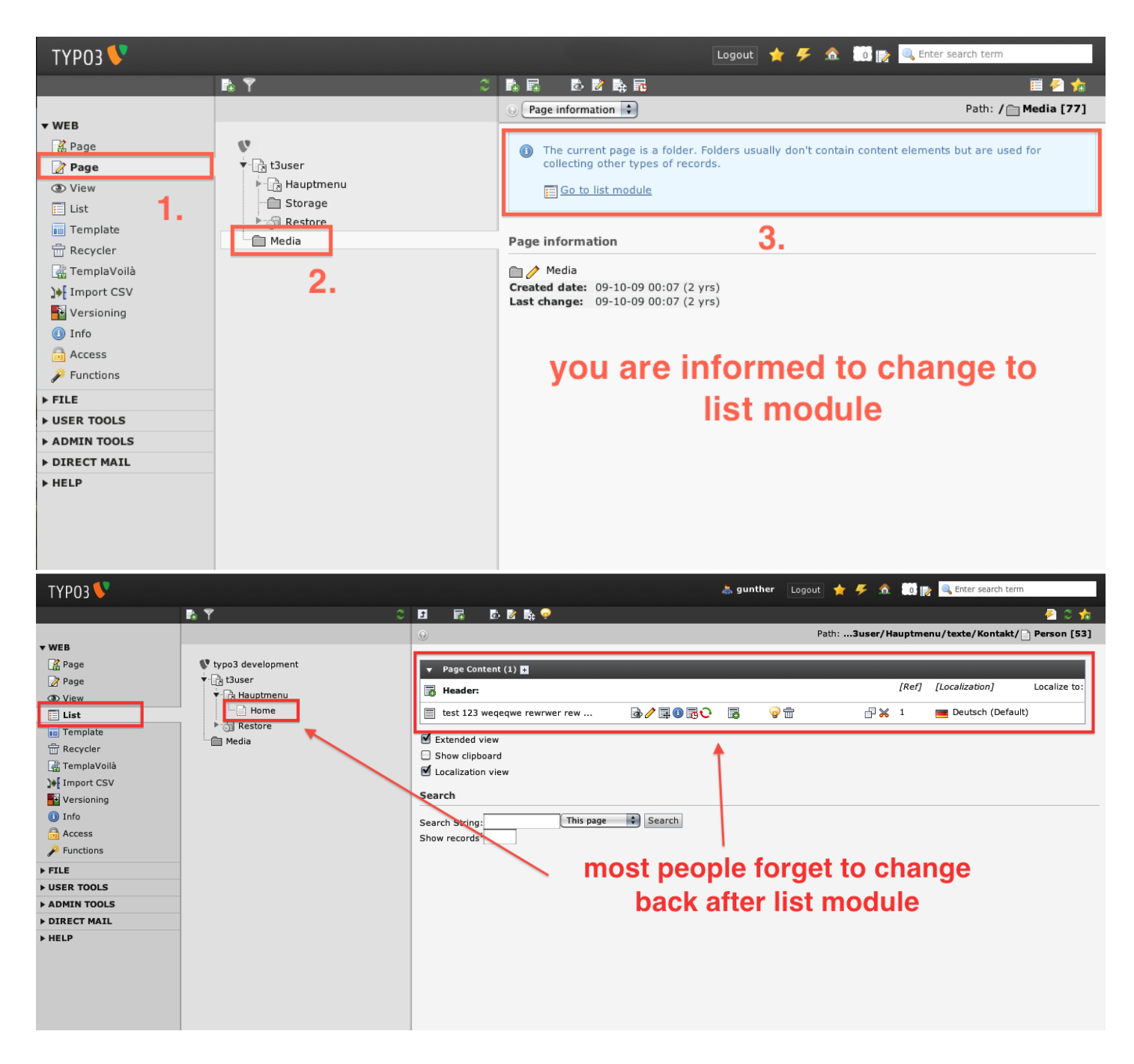

#### **#2 - 2011-09-15 11:32 - Fabien Udriot**

*- Status changed from New to Needs Feedback*

Hi Gunther,

I understand your point but things aren't as simple as that.

Folders = display the List-View

Yes, I agree. For me, it makes sense to automatically switch to the List View **if** User is on the Page module. Don't know how easy to implement it... To make this happen you should either provide a patch to the Core or find a developer that could do it.

Pages = display the Page-View

No, ;( as Pages may content other kind of content element that needs to be displayed in a list.

If you asked me, module "page" should be replaced by a versatile frontend editing... That is the most convenient way to edit content for the End User, I find.

# **#3 - 2011-09-15 13:00 - Gunther Schöbinger**

# *- File modul\_page\_01.png added*

*- File modul\_page\_02.png added*

#### Hi Fabien,

thank you for your answer. The problem is well known and maybe there is another simple way to solve this (remembering to TYPO3 v.3.x):

- 1. Module Page
- displays all content-elements in the typical layout (scrrenshot 1)
- if there are reocords (all records of the type "no content-element") these records are displayed under the layout (screenshot 2)

#### 2. Module List

- no changes

By this solution the editor has not to change the view during editing and the module list becomes a more advantaged (pro) editing alternative. By the way "Folders" could display no layout of content-elements only records.

What do you think about?

Greetings **Gunther** 

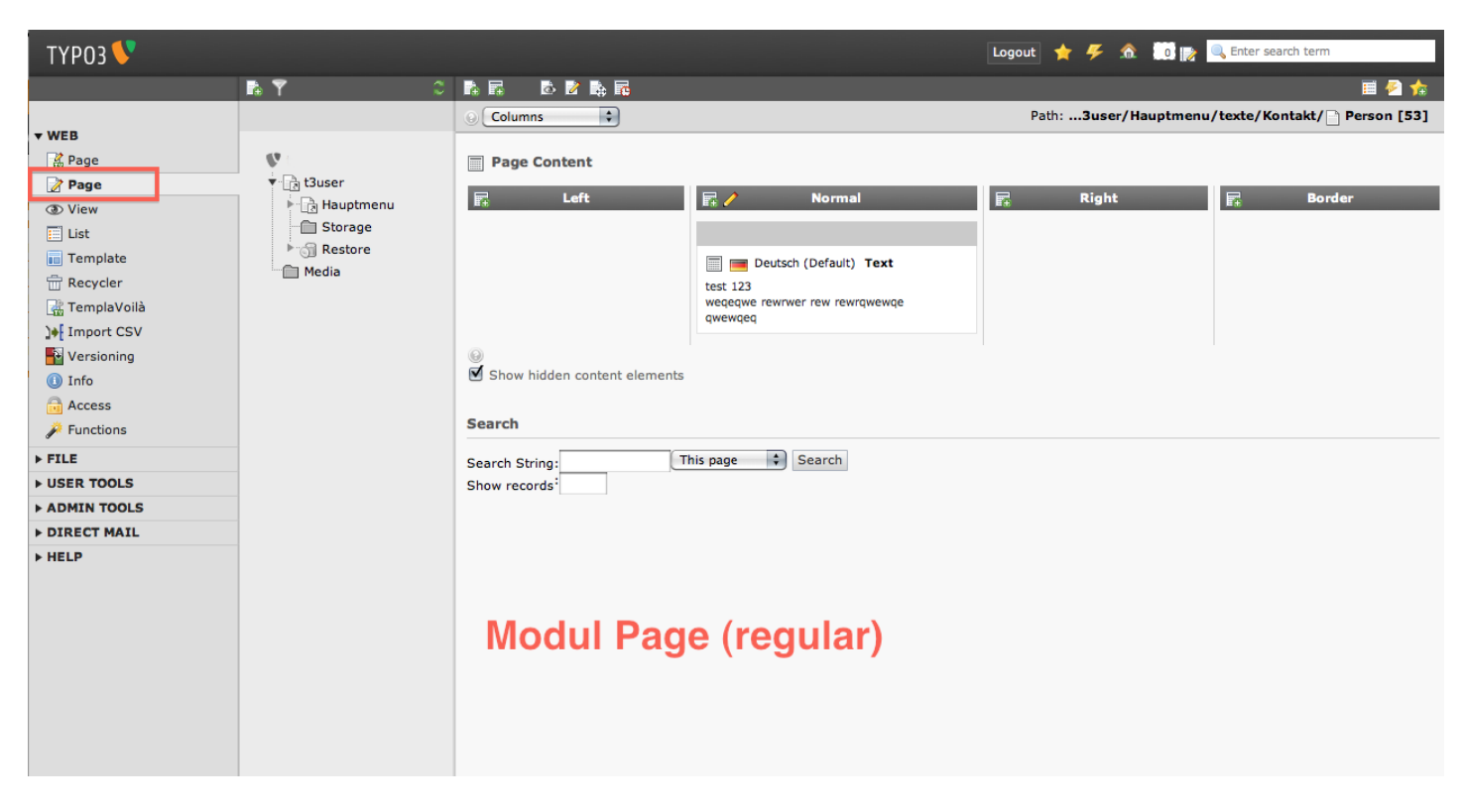

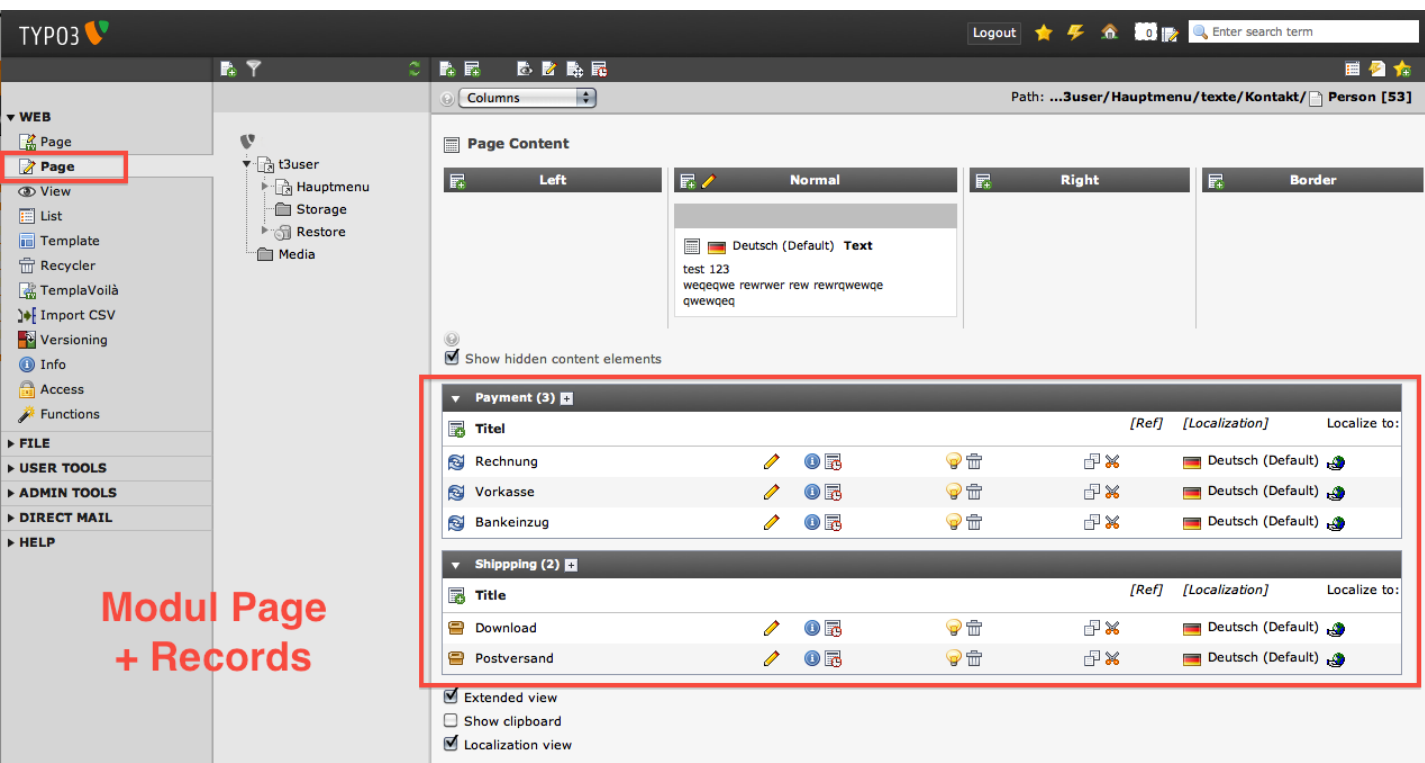

#### **#4 - 2011-09-15 13:38 - Jens Hoffmann**

With real content, this is than way to much on one page >> modul\_page\_02.png

Possible Solution: A simple text line, which links to the list modul and explains that there are more (different) records on this page, and that you could access them via the list modul.

As Less, as Better :)

#### **#5 - 2011-09-15 14:00 - Gunther Schöbinger**

Ok - the screen modul\_page\_02.png is only if there are records on content-pages.

In this case a link or another option like the "Extended view" (maybe "Display records") could help to achieve the records.

1. Modul page

- 1.1 Content pages without records
- regular view (no changes)

1.1 Content pages with records

- regular view
- link to list
- alternative option "Display records" -> display the records under the content
- 1.2 Folders

- display all records automatically - no text "The current page is a folder..."

2. Modul list

```
no changes :-)
```
With the option 1.2 the editor can reach all content without changing the view... (i think this is a problem for a lot of people)

#### **#6 - 2011-09-20 18:47 - Steffen Gebert**

Hi,

I can understand your problem a bit.

- I guess it will not be easy to show all tables below the Page content (Page module itself is an (extended) instance of the List module and it's a bastard..)
- Showing the tables will slow down the Page module. With your suggestion to create a checkbox for that it's a bit relaxed, but well, I'm still sceptic.
- You can already show tables below the Content Elements tt\_news and tt\_calender do that. I think it's part of the problem that *some* extension

#### Steffen

#### **#7 - 2011-09-21 15:37 - Gunther Schöbinger**

Hi,

the problem with tables below the page is more complex than i thought (I'm interesting, how tt\_news solved this). To get a smooth solution we should care about two cases on the module Page:

1. Sysfolder (most used by editors for tables/records) - display all records automatically - no text "The current page is a folder..."

2. Content pages (exceptionally for tables/records) - display records by enabling a checkbox, etc...

Greetings **Gunther** 

#### **#8 - 2011-09-22 08:35 - Steffen Gebert**

There is also a use case for using a Folder like a normal Page in the Page module and just create content there as usual.

I've often seen configurations, where contents of such a special folder are used in other places of the web site (e.g. in a border column on every page). So IMHO we can't just redirect to the list module.

# **#9 - 2011-09-22 12:46 - Gunther Schöbinger**

Steffen,

your case of using the Folder would work too - I don't want to redirect the user in any way. The Folder could display content elements (your case) and additionally records (my opinion) on the Page.

Greetings G.

# **#10 - 2012-05-23 10:39 - Tanel Põld**

Hi!

I have been thinking about this a lot as well. True is that in last 7 years I'd say 97% of my users don't need to change the view manually, it could be changed automatically for folder type pages.

On the other hand it's true, sometimes list view is needed for regular pages as well.

For TemplaVoila there is a page module that does automatic switching if opening a folder. Really useful for most of the sites. Now using TemplaVoila no more the problem is back.

One possible solution.

Remembering the last set module for the page? True, might become flow killer.

But what about setting defaults? Opening all folders in List module and regular pages in page module by default, but leaving possibility to change manually.

Adding a tiny feature but solving the problem for most common content editors.

Regards,

Tanel

#### **#11 - 2012-05-23 10:57 - Jens Hoffmann**

*- Priority changed from Should have to Could have*

I will put this on the agenda for the next meeting. Right now I fear there is no possibility to really do this change, as the liste module is quite bad code.

Greez Jens

# **#12 - 2013-03-21 22:32 - Tanel Põld**

*- File Screen\_Shot\_2013-03-21\_at\_23.15.21.png added*

Another thought on this one.

As it's still one of the most annoying things working with the TYPO3 backend every day.

I'm figuring why does it feel so unnatural.

Clicking "Page", first column, makes it very clear, "you started to work with a page". So why should I go back to the first column if I still work with pages?

"List" is just an alternative view for the page, so as "View" "Columns / grid", "Translate", "Quickedit", "Info" etc. So why not to place it above there with other views?

Selector just needs better solution than drop down.

On the screenshot. User should go back to point 2. if he needs to change the page. Changing the view should always happen in point 3 with no need to go back to point 1.

Should the view be selected to remember per page or until next changing selection it could be user option.

# **#13 - 2016-10-20 16:00 - Benni Mack**

- *Tracker changed from Suggestion to Bug*
- *Project changed from 78 to TYPO3 Core*
- *Category changed from Usability to Backend User Interface*
- *TYPO3 Version set to 8*

# **#14 - 2017-02-14 11:39 - Alexander Opitz**

- *Tracker changed from Bug to Feature*
- *Status changed from Needs Feedback to New*
- *Target version set to 9 LTS*

# **#15 - 2017-08-25 12:26 - Riccardo De Contardi**

*- Related to Story #82206: list module enhancements/bugfixes added*

#### **#16 - 2018-09-06 14:07 - Susanne Moog**

*- Target version changed from 9 LTS to Candidate for Major Version*

# **#17 - 2019-04-09 23:52 - Riccardo De Contardi**

*- Related to Bug #55300: Inconsistent handling of Sys-folders added*

# **#18 - 2019-08-06 17:54 - Riccardo De Contardi**

*- Related to Feature #36705: Forward pages with defined doctype to list view added*

**Files**

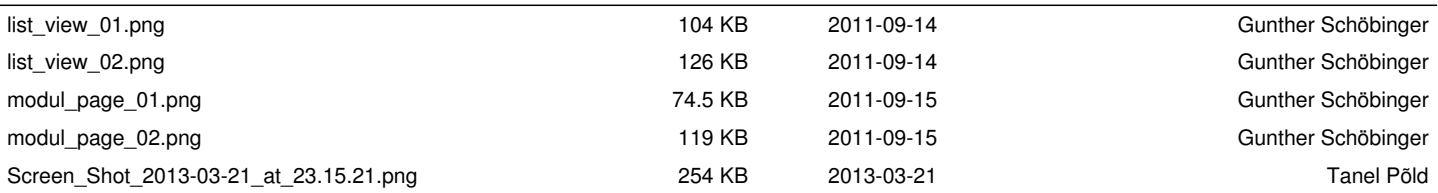